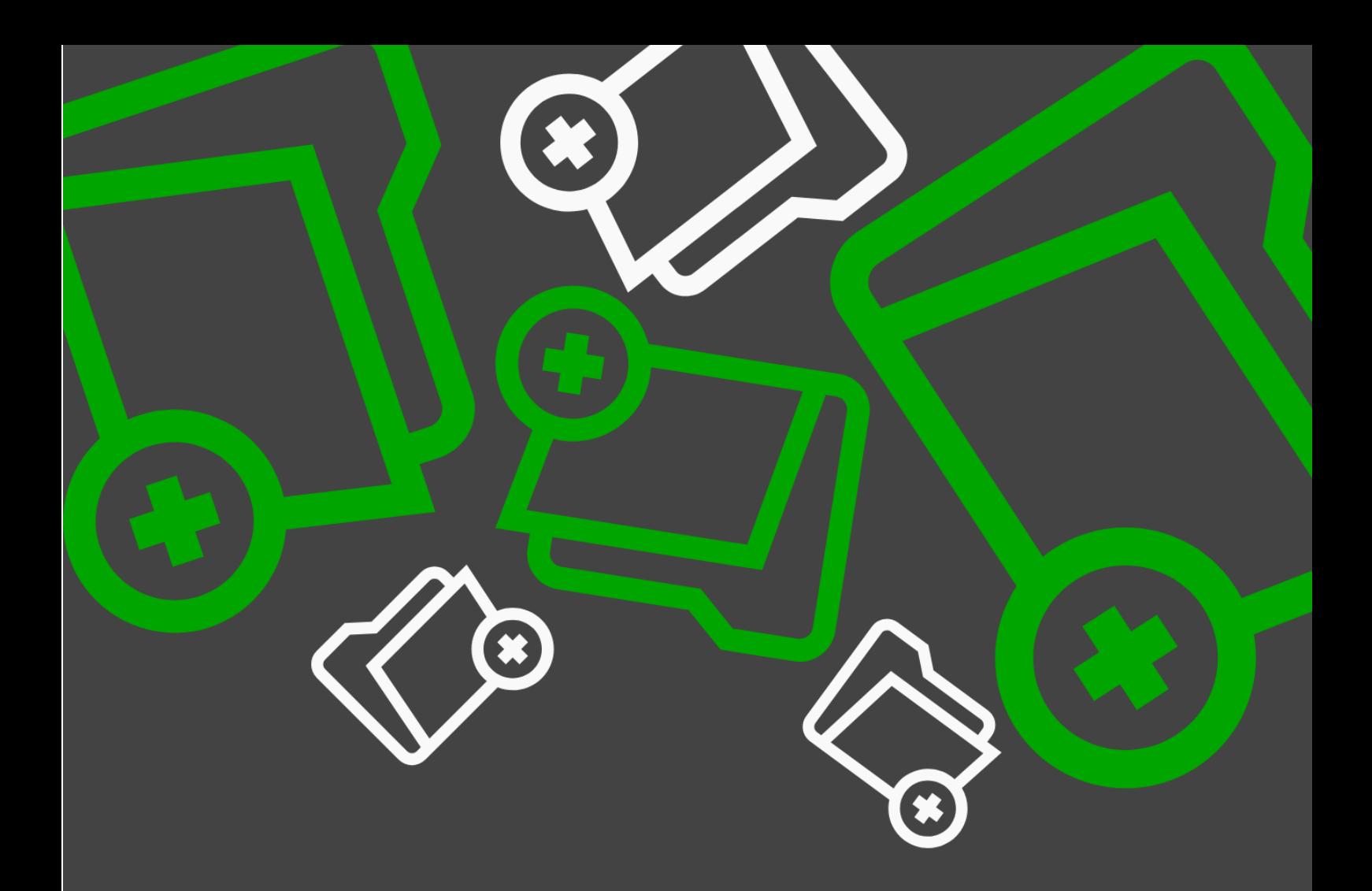

## SAPUI5

# Upload Collection

#### IMPLEMENTATION GUIDE

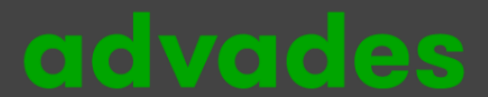

## Inhalt

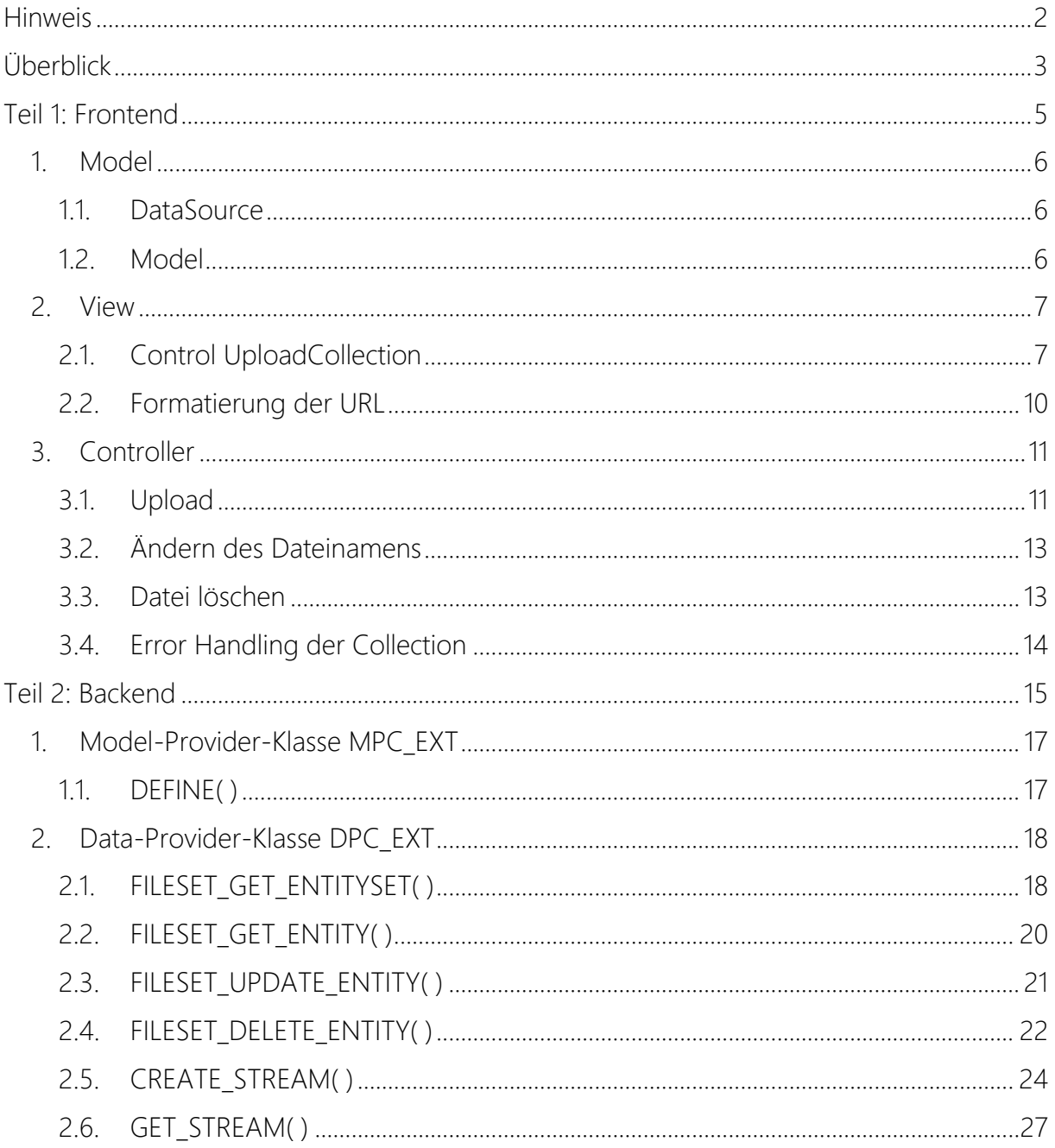

# advades

#### <span id="page-2-0"></span>**Teil 1: Frontend**

Der folgende Teil beinhaltet eine Implementierungshilfe für die Einbindung des Controls sap.m. UploadCollection in eine SAP Fiori App. Nachfolgend sehen Sie wie die fertige App aussieht und wo die einzelnen UI-Elemente platziert sind.

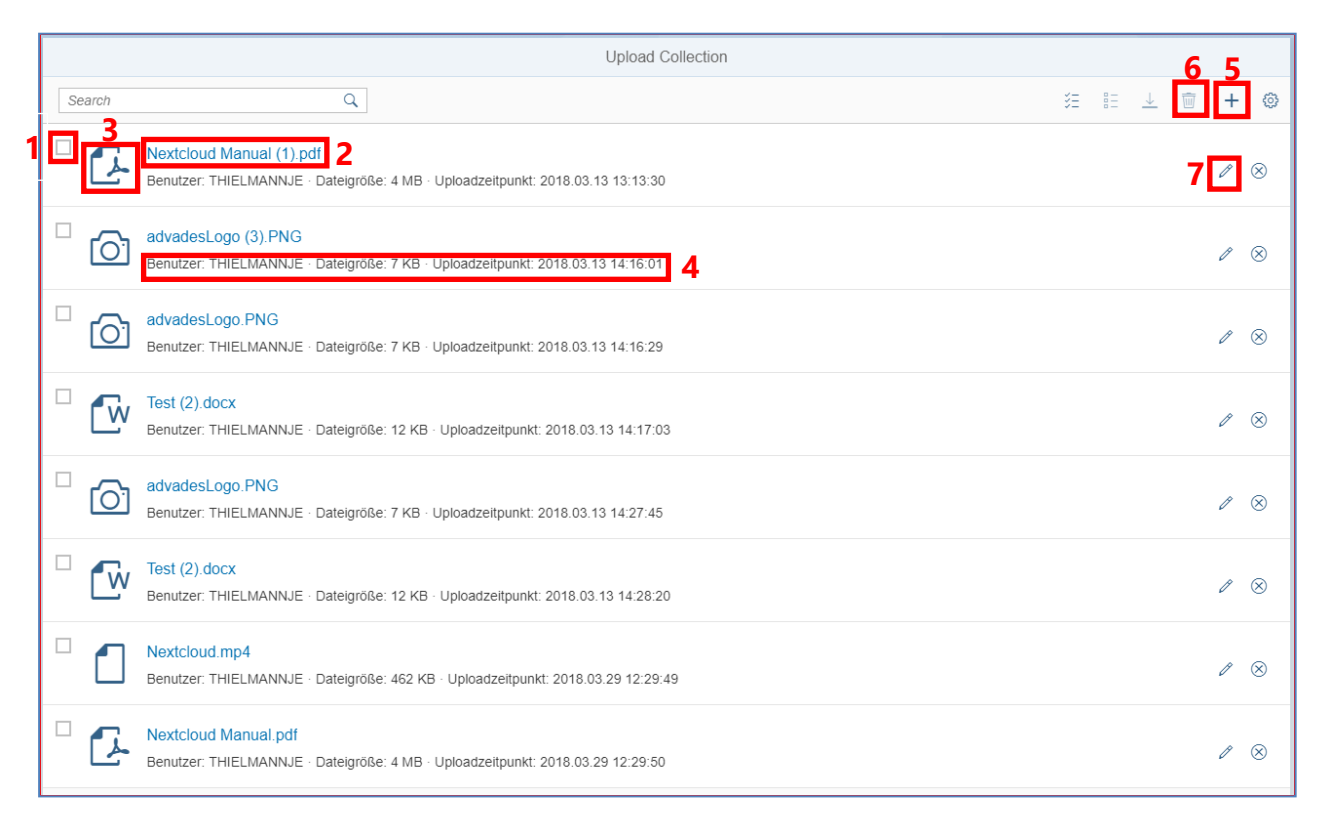

- 1. Kästchen zum Selektieren mehrerer Dateien
- 2. Link zum öffnen/herunterladen der Datei
- 3. Icon (wird automatisch abhängig vom MIME-Type erstellt)
- 4. Properties eines Files
- 5. Upload-Button
- 6. Delete-Button
- 7. Edit-Button

## **advades**